# **Binary Logistic Regression**

## **Main Effects Model**

Logistic regression will accept quantitative, binary or categorical predictors and will code the latter two in various ways. Here's a simple model including a selection of variable types -- the criterion variable is traditional vs. nontraditionally aged college students and the predictors are gender, marital status, loneliness and stress.

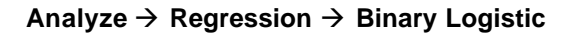

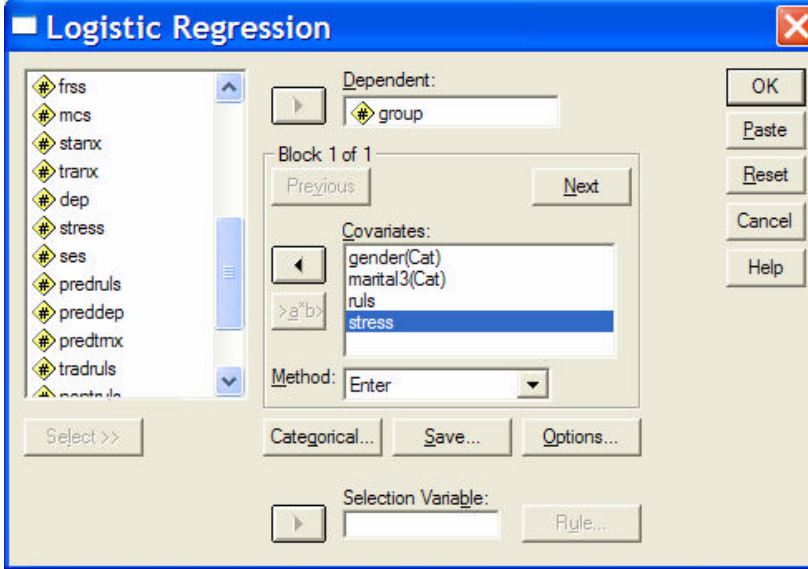

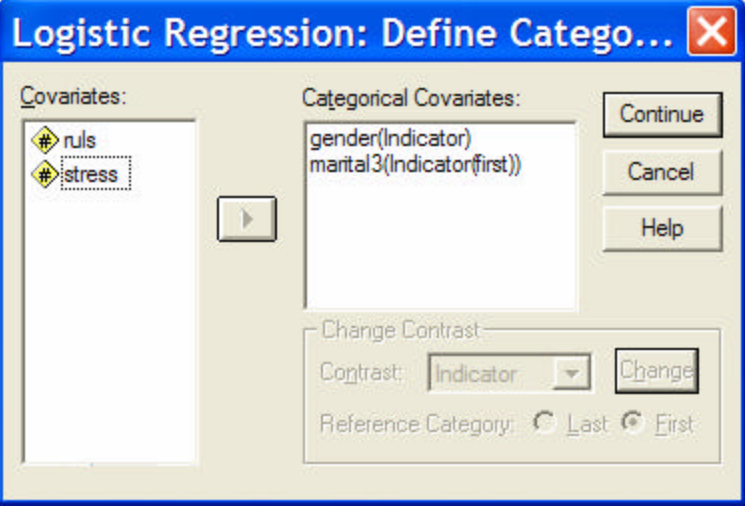

Move the criterion variable into the "Dependent:" window

Move the predictors into the "Covariate" window

Notice that you can select a subset of cases from here which gives the same result as using Data  $\rightarrow$  Select Cases.

Click "Categorical" to specify the categorical variables**.**

Specify the entry method -- here Enter means to add all variables to the model simultaneously. Both blockwise entry (adding all predictors in that block) and blockwise selection (selecting "best" predictors from that block and entering them one at a time) are possible

Move each categorical predictor into the "Categorical Covariates:" window.

The default coding is dummy codes ("Indicator coding") with the highest coded group as the comparison group ("reference group").

I've changed the comparison group for marital3 to be the lowest coded group (1)

Highlight the categorical variable you want to specify, then choose whether the comparison group should be the "First" or the "Last" then click "Change".

Notice the specification of each predictor is given in the "Categorical Covariates:" window.

The SPSS output specifies the coding, etc. in the first part of the output.

#### **Dependent Variable Encoding**

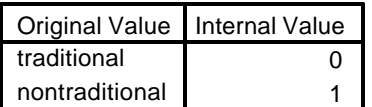

## **Categorical Variables Codings**

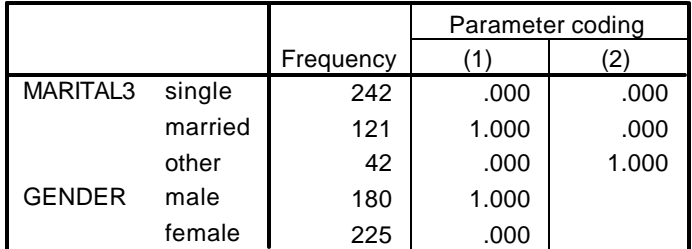

**Classification Tablea,b**

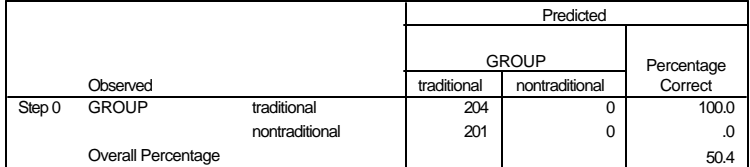

a. Constant is included in the model.

b. The cut value is .500

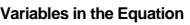

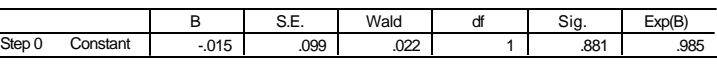

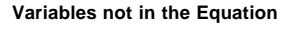

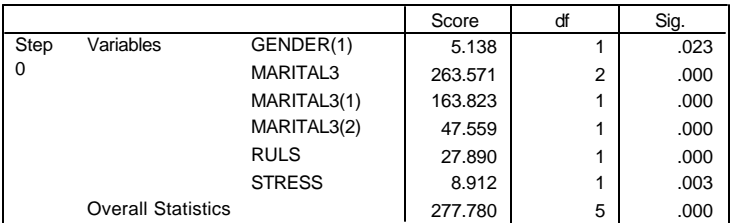

The coding for the criterion variable is given first -- The largest coded group is identified as the "target"

The coding for all categorical predictors is specified.

### Marital3

- Single will be the comparison group
- $\bullet$  1<sup>st</sup> parameter will compare married to single
- $\bullet$   $2^{nd}$  parameter will compare other to single

## Gender

- female will be the comparison group
- the parameter will compare male to female

## **"Block 0"**

The process is inherently stepwise -- for forming and testing nested hierarchical models.

The first step is to compute and enter just the constant -- even if you've specified only a single "block" of variables, as in this case.

The classification table tells the # and % or cases correctly classified by the model.

Regression weights and a test of the H0:  $b = 0$  for the variables in the equation (only the constant for Block 0) is provided.

The contribution of each predictor were it added alone into the equation on the next step is "foretold".

### **Omnibus Tests of Model Coefficients**

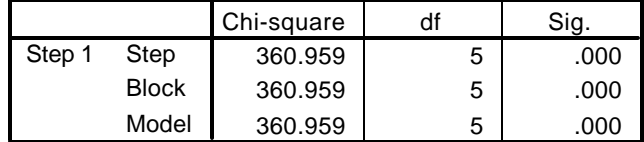

#### **Model Summary**

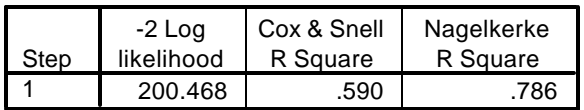

#### **Classification Table<sup>a</sup>**

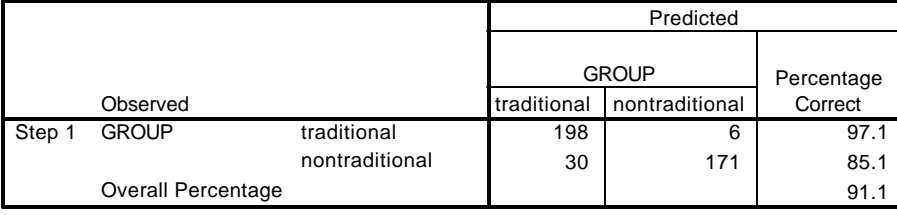

a. The cut value is .500

## **Variables in the Equation**

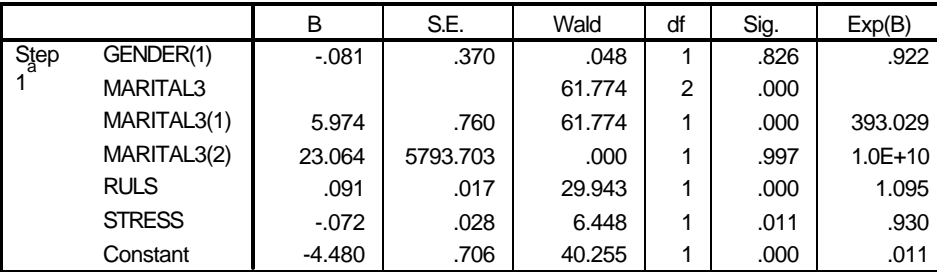

a. Variable(s) entered on step 1: GENDER, MARITAL3, RULS, STRESS.

Interpreting the model:

**Gender** does not contribute to the model

• the negative B indicates that the target group (nontraditional) tends to have more of those coded "0" (females) than of these coded "1" (males) - but not significantly, after controlling for the other predictors

## **Marita**l does contribute to the model

- there is a test of the overall contribution of multi-category variables, as well as a test of the contribution of each parameter
- the positive B for married vs. single indicates more married (1) in the nontraditional (1) group, after controlling...
- other vs. single does not contribute to the model, after controlling for the other predictors

**Loneliness** does contribute to the model, with higher average loneliness for the nontraditional (1) group, after controlling..

**Stress** does contribute to the model, with lower average stress for the nontraditional (1) group, after controlling…

## **"Block 1"**

**Step** -- tests the contribution of the specific variable(s)

entered on this step

**Block** -- tests the contribution of all the variables entered

with this block

**Model** -- tests the fit of the whole model

These are all the same for a model with a single set of predictors that are entered simultaneously.

2 R² values are presented to estimate the fit of the model to the data -- both are transformations of the -2log likelihood values.

> The reclassification table shows the accuracy of the model.

If you are going to do classification predictions, asymmetries and/or accuracy can sometimes be improved by adjusting the cutoff value from the default of .5 (in the options window).

A second step added the interactions of gender with loneliness and stress.

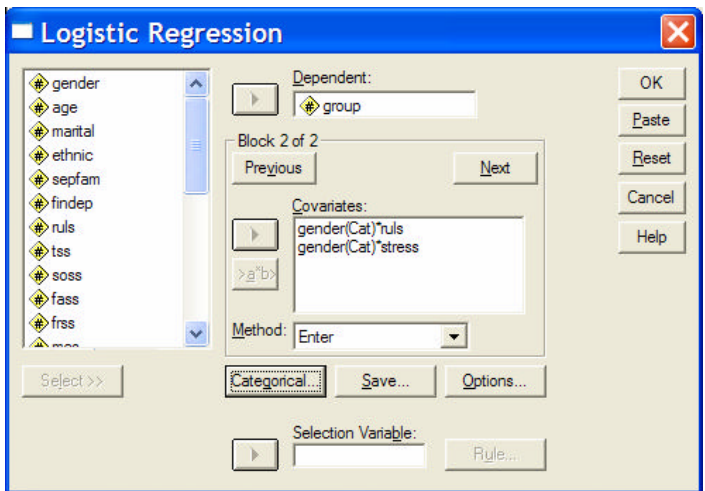

## **Omnibus Tests of Model Coefficients**

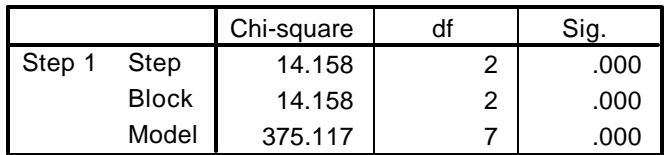

## **Model Summary**

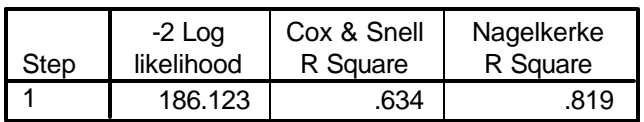

#### **Classification Table<sup>a</sup>**

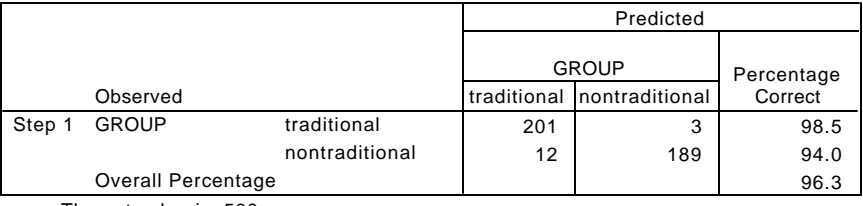

a. The cut value is .500

Click "Next" to specify what will be entered on the second Block

To inter an interaction highlight both terms of the interaction (by holding down "Ctrl" as you click each predictor) and then click the ">a\*b>" button

The interaction will be calculated as the product of the terms, or the term parameters in the case of categorical variables (following the specifications given earlier)

Again "Step" and "Block" are the same because of the blockwise entry of the two interaction terms.

The "Step" and "Block" X² tests tell us that the model was improved by the inclusion of these terms. Remember that tests the "average contribution" of the included terms and so you one or more of multiple included terms can be significant without a significant improvement to the model.

As would be expected, the fit of the model improved, according to both of the R² calculations.

> The % correct reclassification also improved, especially for the nontraditional group.

|      |                     | B        | S.E.     | Wald   | df             | Sig. | Exp(B)      |
|------|---------------------|----------|----------|--------|----------------|------|-------------|
| Step | GENDER(1)           | .259     | 1.325    | .038   |                | .845 | 1.296       |
|      | MARITAL3            |          |          | 61.736 | $\overline{2}$ | .000 |             |
|      | MARITAL3(1)         | 5.983    | .762     | 61.736 | 1              | .000 | 396.781     |
|      | MARITAL3(2)         | 23.072   | 5800.267 | .000   | 1              | .997 | $1.0E + 10$ |
|      | <b>RULS</b>         | .093     | .023     | 16.509 |                | .000 | 1.098       |
|      | <b>STRESS</b>       | $-064$   | .038     | 2.803  |                | .094 | .938        |
|      | GENDER(1) by RULS   | $-0.005$ | .033     | .022   | 1              | .883 | .995        |
|      | GENDER(1) by STRESS | $-2.179$ | .057     | 4.099  | 1              | .000 | 1.882       |
|      | Constant            | $-4.641$ | .933     | 24.742 | 1              | .000 | .010        |

**Variables in the Equation**

a. Variable(s) entered on step 1: GENDER \* RULS , GENDER \* STRESS .

Interpreting the model:

**Gender** does not contribute to the model including the interactions either (though always check -- contributions can change with the adding or deleting of predictors -- as the "colinearity mix" changes!)

**Marita**l does contribute to the model -- with the same pattern as in the main effects model

**Loneliness** does contribute to the model, with higher average loneliness for the nontraditional (1) group, after controlling..

**Stress** does not contribute to the model -- though it contributed to the main effect model

The **Gender \* Loneliness interaction** does not contribute to the model

The **Gender \* Stress interaction** does contribute to the model

• the negative weight for this interaction means the slope of the relationship between group and stress is less positive for the males (1) and more positive for the females (0)